#### Introduction to LATEX, part I

Graduate Mathematics Association Department of Mathematics University of Florida April 19, 2016 Presentation Written by Jay Pantone

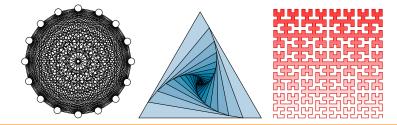

### What is $LAT_EX$ ?

#### What is LATEX good for?

### What is $LAT_EX$ ?

What is LATEX good for?

 Writing documents, especially those with scientific notation. 
 History
 The Basics
 Text and Spacing
 Math Mode
 Environments
 Images
 Errors
 Commands

 •0000
 0000000000
 000000000
 00000000
 00000000
 00000000
 00000000
 00000000
 00000000
 00000000
 00000000
 00000000
 00000000
 00000000
 00000000
 00000000
 00000000
 000000000
 000000000
 000000000
 000000000
 000000000
 000000000
 000000000
 000000000
 000000000
 000000000
 000000000
 000000000
 000000000
 0000000000
 000000000
 000000000
 000000000
 000000000
 000000000
 000000000
 000000000
 000000000
 000000000
 000000000
 000000000
 000000000
 000000000
 000000000
 000000000
 000000000
 000000000
 000000000
 000000000
 000000000
 000000000
 000000000
 000000000
 000000000
 0000000000
 0000000000
 0000000000
 0000000000
 0000000000
 0000000000
 0000000000
 0000000000
 00000000000
 0000000000000000
 000000000000000000000000000000

# What is $LAT_EX$ ?

What is LATEX good for?

- Writing documents, especially those with scientific notation.
- Making presentation slides.

# What is $LAT_EX$ ?

What is LATEX good for?

- Writing documents, especially those with scientific notation.
- Making presentation slides.
- Designing posters.

# What is $LAT_EX$ ?

What is LATEX good for?

- Writing documents, especially those with scientific notation.
- Making presentation slides.
- Designing posters.

What is LATEX bad for?

# What is $LAT_EX$ ?

What is LATEX good for?

- Writing documents, especially those with scientific notation.
- Making presentation slides.
- Designing posters.

What is LATEX bad for?

Doing mathematical calculations.

# What is $LAT_EX$ ?

What is LATEX good for?

- Writing documents, especially those with scientific notation.
- Making presentation slides.
- Designing posters.

What is LATEX bad for?

- Doing mathematical calculations.
- Running algorithms.

# What is $LAT_EX$ ?

What is LATEX good for?

- Writing documents, especially those with scientific notation.
- Making presentation slides.
- Designing posters.

What is LATEX bad for?

- Doing mathematical calculations.
- Running algorithms.
- Analyzing data.

### What is $LAT_EX$ ?

# The most important fact about $\mathbb{E}_{TE}X$ :

What is  $LAT_EX$ ?

# The most important fact about $\mathbb{E}_{TE}X$ :

You can't learn how to use it by watching someone else use it.

 HISTORY
 THE BASICS
 Text and Spacing
 Math Mode
 Environments
 Images
 Errors

 0●000
 00000
 000000000
 00000000
 00000000
 000
 000

What is  $LAT_EX$ ?

# The most important fact about $\mathbb{E}_{TE}X$ :

You can't learn how to use it by watching someone else use it.

The second most important fact about LATEX:

What is  $LAT_EX$ ?

# The most important fact about LATEX:

You can't learn how to use it by watching someone else use it.

The second most important fact about LATEX:

Google knows everything about it.

WHAT IS LATEX?

HISTORY

# The most important fact about LATEX:

You can't learn how to use it by watching someone else use it.

The second most important fact about LATEX:

Google knows everything about it.

So why am I here?

What is LAT<sub>F</sub>X?

HISTORY

# The most important fact about LATEX:

You can't learn how to use it by watching someone else use it.

The second most important fact about LATEX:

Google knows everything about it.

So why am I here?

#### BACKGROUND AND HISTORY

HISTORY

• T<sub>E</sub>X was written by Donald Knuth in the 70s and 80s so that he could make his books look good.

HISTORY

- T<sub>E</sub>X was written by Donald Knuth in the 70s and 80s so that he could make his books look good.
- ► LATEX was created by Leslie Lamport to make TEX easier to use.

HISTORY

- T<sub>E</sub>X was written by Donald Knuth in the 70s and 80s so that he could make his books look good.
- ► LATEX was created by Leslie Lamport to make TEX easier to use.
- There are now many variants of T<sub>E</sub>X, all with funny names.

#### BACKGROUND AND HISTORY

HISTORY

 Overleaf was founded in 2012 as a means to write documents online

HISTORY

- Overleaf was founded in 2012 as a means to write documents online
- Pros: Multiple people can edit a document simultaneously, accessible anywhere, comes with built in packages, don't need to install!

HISTORY

- Overleaf was founded in 2012 as a means to write documents online
- Pros: Multiple people can edit a document simultaneously, accessible anywhere, comes with built in packages, don't need to install!
- Cons: Requires internet access

#### BACKGROUND AND HISTORY

HISTORY

How do you get around this?

HISTORY

- How do you get around this?
- You can manually install LATEX on your computer, which requires the installation of a distributor and an interface

HISTORY

- How do you get around this?
- ► You can manually install LATEX on your computer, which requires the installation of a distributor and an interface
- Common distributors: MiKTex, MacTeX, TeX Live.
- Common interfaces: Texmaker

#### BASIC DOCUMENT

A basic LATEX document has three parts:

#### BASIC DOCUMENT

A basic LATEX document has three parts:

a document class,

#### BASIC DOCUMENT

A basic LATEX document has three parts:

- a document class,
- ▶ a preamble,

#### BASIC DOCUMENT

A basic LATEX document has three parts:

- a document class,
- ▶ a preamble,
- ► a body.

THE BASICS

The first line of a  ${{\mathbb A}} T_E X$  file must be

```
\class{[class]}
```

where "[class]" is replaced by the type of document you are creating.

THE BASICS

The first line of a  ${{\mathbb A}} T_E X$  file must be

```
\class{[class]}
```

where "[class]" is replaced by the type of document you are creating.

Some popular classes are:

THE BASICS

The first line of a  ${
m L}^{
m T}E^{
m X}$  file must be

```
\class{[class]}
```

where "[class]" is replaced by the type of document you are creating.

Some popular classes are:

► article

THE BASICS

The first line of a  ${
m L}^{
m T}E^{
m X}$  file must be

```
\class{[class]}
```

where "[class]" is replaced by the type of document you are creating.

Some popular classes are:

- article
- report

THE BASICS

The first line of a  ${
m L}^{
m T}E^{
m X}$  file must be

```
\class{[class]}
```

where "[class]" is replaced by the type of document you are creating.

Some popular classes are:

- article
- report
- book

## DOCUMENT CLASSES

THE BASICS

The first line of a  ${\mathbb A} T_E X$  file must be

```
\class{[class]}
```

where "[class]" is replaced by the type of document you are creating.

Some popular classes are:

- article
- report
- book
- memoir

## DOCUMENT CLASSES

THE BASICS

The first line of a  ${\mathbb A} T_E X$  file must be

```
\class{[class]}
```

where "[class]" is replaced by the type of document you are creating.

Some popular classes are:

- article
- report
- ▶ book
- memoir
- beamer

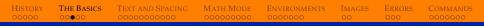

#### Preamble

The preamble is where you define the style of your document and load any packages you need to use.

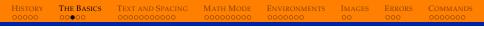

#### Preamble

The preamble is where you define the style of your document and load any packages you need to use.

Set margins:

#### Preamble

The preamble is where you define the style of your document and load any packages you need to use.

Set margins:

Load packages:

\usepackage{graphicx}

#### BODY

The body contains all of your content.

#### BODY

The body contains all of your content.

The body must start with

\begin{document}

and end with

 $\end{document}.$ 

| HISTORY | THE BASICS | TEXT AND SPACING | MATH MODE | <b>ENVIRONMENTS</b> | IMAGES | Errors | Commands |
|---------|------------|------------------|-----------|---------------------|--------|--------|----------|
|         | 00000      |                  |           |                     |        |        |          |
|         |            |                  |           |                     |        |        |          |

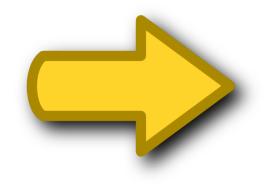

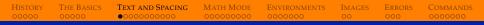

#### TEXT EFFECTS

Text can be *italicized* (using \emph), **bolded** (using \textbf), and <u>underlined</u> (using \underline).

#### TEXT EFFECTS

Text can be *italicized* (using \emph), **bolded** (using \textbf), and <u>underlined</u> (using \underline).

You can also use the effects textsf, texttt, TEXTSC, or UPPER-CASE.

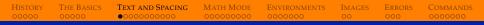

#### TEXT EFFECTS

Text can be *italicized* (using \emph), **bolded** (using \textbf), and <u>underlined</u> (using \underline).

You can also use the effects textsf, texttt, TEXTSC, or UPPER-CASE.

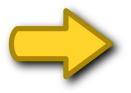

| HISTORY | THE BASICS | TEXT AND SPACING | MATH MODE | <b>ENVIRONMENTS</b> | IMAGES | Errors | Commands |
|---------|------------|------------------|-----------|---------------------|--------|--------|----------|
| 00000   | 00000      | 0000000000       | 000000000 | 0000000             | 00     | 000    | 0000000  |

#### Test #1: Write some text that is bold *and* underlined.

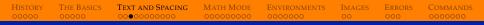

#### Comments

When you want to add comments that won't appear in the pdf, start the line with a %.

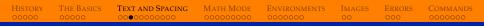

#### COMMENTS

When you want to add comments that won't appear in the pdf, start the line with a %.

This helps keep your code organized. You can break separate sections by putting a commented line between them.

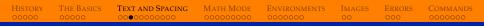

#### Comments

When you want to add comments that won't appear in the pdf, start the line with a %.

This helps keep your code organized. You can break separate sections by putting a commented line between them.

In the code that created this slideshow, each slide is separated by:

| 00 | 00 | % | % | % | % | % | % | % | %  | % | % | % | % | % | % | % | % | % | % | 9 | % | % | % | % | % | 9 | % | % | % | % | % | % | % | % | 00 | 89 |  | 5 |
|----|----|---|---|---|---|---|---|---|----|---|---|---|---|---|---|---|---|---|---|---|---|---|---|---|---|---|---|---|---|---|---|---|---|---|----|----|--|---|
| 00 | 00 | % | % | % | % | % | % | % | 00 | % | % | % | % | % | % | % | % | % | % | 9 | % | % | % | % | % | 9 | % | % | % | % | % | % | % | % | 00 | 89 |  | 5 |

## SPACING

LATEX treats any number of spaces as a single space.

## SPACING

LATEX treats any number of spaces as a single space.

See Spot run. 
$$\Longrightarrow$$
 See Spot run.

# HISTORY THE BASICS TEXT AND SPACING MATH MODE ENVIRONMENTS IMAGES ERRORS COMMANDS SPACING LATEX treats any number of spaces as a single space. EATEX Images ERRORS Commands Images ERRORS Commands Images Errors Commands Commands

See Spot run. 
$$\Longrightarrow$$
 See Spot run.

Single new lines are treated as if there is no new line.

## Spacing

LATEX treats any number of spaces as a single space.

See Spot run. 
$$\implies$$
 See Spot run.

Single new lines are treated as if there is no new line.

See Spot run.  
Spot runs fast. 
$$\implies$$
 See Spot run. Spot runs fast.

#### SPACING

LATEX treats any number of spaces as a single space.

See Spot run. 
$$\Longrightarrow$$
 See Spot run.

Single new lines are treated as if there is no new line.

See Spot run.  
Spot runs fast. 
$$\implies$$
 See Spot run. Spot runs fast.

Multiple blank lines are treated as a single new line.

## SPACING

LATEX treats any number of spaces as a single space.

See Spot run. 
$$\implies$$
 See Spot run.

Single new lines are treated as if there is no new line.

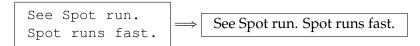

Multiple blank lines are treated as a single new line.

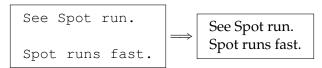

#### Spacing

To create a space, use  $\setminus$ 

#### Spacing

To create a space, use  $\setminus$ 

You can use \\ or \newline to create a new line.

#### Spacing

You can force horizontal and vertical space using the <code>\hspace</code> and <code>\vspace</code> commands.

#### Spacing

You can force horizontal and vertical space using the <code>\hspace</code> and <code>\vspace</code> commands.

You have to give each command a length: \hspace{0.lcm} or \hspace{10pt}.

#### Spacing

You can force horizontal and vertical space using the <code>\hspace</code> and <code>\vspace</code> commands.

You have to give each command a length: \hspace{0.lcm} or \hspace{10pt}.

Sometimes LATEX thinks it would look better without the space, and so it chooses to ignore you. In this case, add an asterisk:

 $\hspace*{0.1cm}$ 

## Spacing

You can force horizontal and vertical space using the <code>\hspace</code> and <code>\vspace</code> commands.

You have to give each command a length: \hspace{0.lcm} or \hspace{10pt}.

Sometimes LATEX thinks it would look better without the space, and so it chooses to ignore you. In this case, add an asterisk:

 $\hspace*{0.1cm}$ 

You can also use negative space to bring things closer together: \hspace{-0.1cm}

#### Spacing

You can force horizontal and vertical space using the <code>\hspace</code> and <code>\vspace</code> commands.

You have to give each command a length: \hspace{0.1cm} or \hspace{10pt}.

Sometimes LATEX thinks it would look better without the space, and so it chooses to ignore you. In this case, add an asterisk:

\hspace\*{0.1cm}

You can also use negative space to bring things closer together: \hspace{-0.1cm}

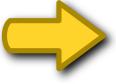

#### Spacing

To create a newpage, you can use \newpage.

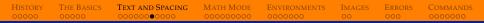

#### Spacing

To create a newpage, you can use \newpage.

Usually, this will cause an indentation to appear. If you do not want an indent, use \noindent.

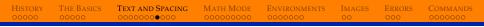

#### QUOTES

To type an opening quote ('), use a backtick (`).

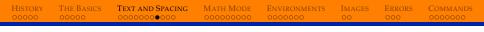

## QUOTES

#### To type an opening quote ('), use a backtick (`).

To type a closing quote ('), use the normal single quote (').

## QUOTES

To type an opening quote ('), use a backtick (`).

To type a closing quote ('), use the normal single quote (').

If you try to use the normal quote symbol, you get this:

"This is an ugly quote."

## HISTORY THE BASICS Text and Spacing Math Mode Environments Images Errors Commands 00000 00000 0000000 0000000 0000000 00 0000000

## QUOTES

To type an opening quote ('), use a backtick (`).

To type a closing quote ('), use the normal single quote (').

If you try to use the normal quote symbol, you get this:

"This is an ugly quote."

Using `` and *`*', you get this:

"This is a pretty quote!"

 HISTORY
 The Basics
 Text and Spacing
 Math Mode
 Environments
 Images
 Errors
 Commands

 00000
 000000000000
 000000000
 00000000
 00000000
 000
 00000000

#### DASHES

There are three sizes of dashes you can use.

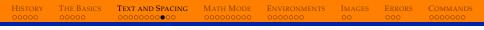

#### DASHES

There are three sizes of dashes you can use.

▶ - (-, hyphen): used for compound words and names

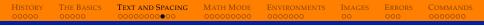

### DASHES

There are three sizes of dashes you can use.

- ▶ (-, hyphen): used for compound words and names
- ▶ (-–, en-dash): used for ranges or multiple names

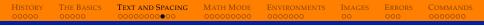

### DASHES

There are three sizes of dashes you can use.

- ▶ (-, hyphen): used for compound words and names
- ▶ (-–, en-dash): used for ranges or multiple names
- ▶ (---, em-dash): used for punctuation in sentences

#### 

### DASHES

There are three sizes of dashes you can use.

- ► (-, hyphen): used for compound words and names
- ► (-–, en-dash): used for ranges or multiple names
- ▶ (---, em-dash): used for punctuation in sentences

*In the years* 1965–2014, *some progress has been made in proving the Birch–Swinnerton-Dyer Conjecture — a quite difficult problem in the field of Number Theory.* 

| FISTORY IF | HE BASICS I | EXT AND SPACING  | MATH MODE | ENVIRONMENTS | IMAGES | ERRORS | COMMANDS |
|------------|-------------|------------------|-----------|--------------|--------|--------|----------|
|            | 0000 0      | 0000000000000000 |           |              |        |        |          |

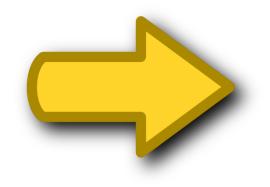

| HISTORY | THE BASICS | TEXT AND SPACING | MATH MODE | ENVIRONMENTS | IMAGES | ERRORS | Commands |
|---------|------------|------------------|-----------|--------------|--------|--------|----------|
|         |            | 0000000000       |           |              |        |        |          |

#### **Test #2:** Write your favorite quote below.

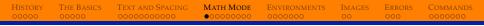

The reason that LATEX was invented was to format scientific symbols nicely.

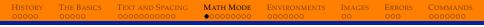

The reason that  ${\rm L}^{\!\!A}\!T_{\!E}\!X$  was invented was to form at scientific symbols nicely.

To type anything in *math mode*, put it between dollar signs:

 $\dots$ 

The reason that  ${\rm L}^{\!\!A}\!T_{\!E}\!X$  was invented was to form at scientific symbols nicely.

To type anything in *math mode*, put it between dollar signs:

\$...\$

In math mode, basic math symbols look better.

$$\begin{array}{c} a+b-c=d \\ \$a+b-c=d\$ \end{array} \Longrightarrow \begin{array}{c} a+b-c=d \\ a+b-c=d \end{aligned}$$

Some commands don't need any arguments, like the greek letters.

MATH MODE

Some commands don't need any arguments, like the greek letters.

MATH MODE

$$(x) = beta \implies \alpha(x) = \beta$$

Some commands don't need any arguments, like the greek letters.

MATH MODE

$$(x) = beta \implies \alpha(x) = \beta$$

Some commands need arguments. The arguments come after the command, surrounded by  $\{\cdots\}$ .

Some commands don't need any arguments, like the greek letters.

MATH MODE

$$(x) = beta \implies \alpha(x) = \beta$$

Some commands need arguments. The arguments come after the command, surrounded by  $\{\cdots\}$ .

$$\operatorname{sqrt}{x} \Longrightarrow \sqrt{x}$$

Some commands don't need any arguments, like the greek letters.

MATH MODE

$$(x) = beta \implies \alpha(x) = \beta$$

Some commands need arguments. The arguments come after the command, surrounded by  $\{\cdots\}$ .

 $\ensuremath{\text{LATE}}\xspace X$  lets you combine commands and it still formats them nicely.

MATH MODE

 $\ensuremath{\text{LAT}_{\text{E}}}\xspace X$  lets you combine commands and it still formats them nicely.

MATH MODE

$$\operatorname{(alpha(x))=(frac{(sqrt{a})}{b})} \longrightarrow \sqrt{\alpha(x)} = \frac{\sqrt{a}}{b}$$

 $\ensuremath{\text{LAT}_{\text{E}}}\xspace X$  lets you combine commands and it still formats them nicely.

MATH MODE

$$\operatorname{sqrt}(alpha(x)) = \operatorname{frac}(sqrt{a}){b} \Longrightarrow \sqrt{\alpha(x)} = \frac{\sqrt{a}}{b}$$

Sometimes commands have optional arguments, which go between the command and the other arguments and are surrounded by  $[\cdots]$ .

LATEX lets you combine commands and it still formats them nicely.

MATH MODE

$$\operatorname{sqrt}(alpha(x)) = \operatorname{frac}(sqrt{a}){b} \Longrightarrow \sqrt{\alpha(x)} = \frac{\sqrt{a}}{b}$$

Sometimes commands have optional arguments, which go between the command and the other arguments and are surrounded by  $[\cdots]$ .

$$\operatorname{sqrt}[3]{x} \Longrightarrow \sqrt[3]{x}$$

Subscripts and superscripts in math mode are formed using the  $\_$  and  $^{\rm ^{-}}$  characters.

MATH MODE

Subscripts and superscripts in math mode are formed using the  $\_$  and  $\hat{}$  characters.

MATH MODE

$$a_n = n^2 + 1 \implies a_n = n^2 + 1$$

Subscripts and superscripts in math mode are formed using the  $\_$  and  $^{\rm ^{-}}$  characters.

MATH MODE

$$a_n = n^2 + 1 \Longrightarrow a_n = n^2 + 1$$

When the subscript or superscript is more than one character, you must wrap it in  $\{\cdots\}$  to group it together.

Subscripts and superscripts in math mode are formed using the  $\_$  and  $\hat{}$  characters.

MATH MODE

$$a_n = n^2 + 1 \implies a_n = n^2 + 1$$

When the subscript or superscript is more than one character, you must wrap it in  $\{\cdots\}$  to group it together.

$$f(n,k) = n^{2k+1} \implies f(n,k) = n^{2k+1}$$

Subscripts and superscripts in math mode are formed using the  $\_$  and  $\hat{}$  characters.

MATH MODE

$$a_n = n^2 + 1 \implies a_n = n^2 + 1$$

When the subscript or superscript is more than one character, you must wrap it in  $\{\cdots\}$  to group it together.

$$f(n,k) = n^{2k+1} \implies f(n,k) = n^{2k+1}$$

Nesting is allowed.

Subscripts and superscripts in math mode are formed using the  $\_$  and  $\hat{}$  characters.

MATH MODE

$$a_n = n^2 + 1 \implies a_n = n^2 + 1$$

When the subscript or superscript is more than one character, you must wrap it in  $\{\cdots\}$  to group it together.

$$f(n,k) = n^{2k+1} \implies f(n,k) = n^{2k+1}$$

Nesting is allowed.

#### DISPLAY STYLE

There are two styles of math mode. We've already seen the inline mode, where math is enclosed in  $\dots$ \$.

#### DISPLAY STYLE

There are two styles of math mode. We've already seen the inline mode, where math is enclosed in  $\dots$ .

In display mode, math is put on it's own line and centered. The old way to write math in display mode is with  $\$\$\cdots\$\$$ . The newer way is to use  $[\cdots]$ .

#### DISPLAY STYLE

There are two styles of math mode. We've already seen the inline mode, where math is enclosed in  $\dots$ .

In display mode, math is put on it's own line and centered. The old way to write math in display mode is with  $\$\$\cdots\$\$$ . The newer way is to use  $[\cdots]$ .

$$\begin{aligned} & \text{(int_0^1 x^{-x})dx = } \sum_{n=1}^{\infty} n^{-n} \\ & \implies \boxed{\int_0^1 x^{-x} dx = \sum_{n=1}^{\infty} n^{-n}} \end{aligned}$$

#### DISPLAY STYLE

There are two styles of math mode. We've already seen the inline mode, where math is enclosed in  $\dots$ .

In display mode, math is put on it's own line and centered. The old way to write math in display mode is with  $\$\$\cdots\$\$$ . The newer way is to use  $[\cdots]$ .

$$\begin{aligned} & \label{eq:linear_linear} \$ \leq \sum_{n=1}^{\infty} n^{-n} \\ & \implies \boxed{\int_0^1 x^{-x} dx = \sum_{n=1}^{\infty} n^{-n}} \end{aligned}$$

$$\left( \left( \sum_{n=1}^{\infty} x^{-x} \right) dx = \sum_{n=1}^{\infty} n^{-n} \right)$$

$$\Longrightarrow \int_{0}^{1} x^{-x} dx = \sum_{n=1}^{\infty} n^{-n}$$

dry The Basics Text and Spacing Math Mode Environments Images Errors 00 00000 0000000000 00000000 0000000 000 000

# Other Math Commands

Some commands have weird formats.

Basics Text and Spacing Math Mode Environments

MAGES ERRORS

# OTHER MATH COMMANDS

Some commands have weird formats.

$$\{n \ \langle choose \ k\} = \langle frac\{n!\}\{k! \ (n-k)!\} \}$$
$$\implies \boxed{\binom{n}{k} = \frac{n!}{k!(n-k)!}}$$

# OTHER MATH COMMANDS

Some commands have weird formats.

$$\{n \ \langle choose \ k \} = \langle frac\{n!\}\{k! \ (n-k) ! \} \}$$
$$\implies \boxed{\binom{n}{k} = \frac{n!}{k!(n-k)!}}$$

Some symbols have weird names.

# OTHER MATH COMMANDS

Some commands have weird formats.

$$\{n \ \langle choose \ k \} = \langle frac\{n!\}\{k! \ (n-k) ! \} \}$$
$$\implies \boxed{\binom{n}{k} = \frac{n!}{k!(n-k)!}}$$

Some symbols have weird names.

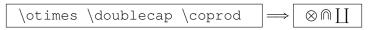

TEXT AND SPACING MATH MODE

H MODE ENVIRONM

IMAGES ERROR

Commands 0000000

# OTHER MATH COMMANDS

Some commands have weird formats.

$$\{n \ \langle choose \ k \} = \langle frac\{n!\}\{k! \ (n-k) ! \} \}$$
$$\implies \boxed{\binom{n}{k} = \frac{n!}{k!(n-k)!}}$$

Some symbols have weird names.

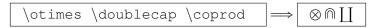

So how can you learn them all?

SICS TEXT AND SPACING MATH MODE

H MODE ENVIRONM

IMAGES ERROR

Commands 0000000

# OTHER MATH COMMANDS

Some commands have weird formats.

$$\{n \ \langle choose \ k \} = \langle frac\{n!\}\{k! \ (n-k) ! \} \}$$
$$\implies \boxed{\binom{n}{k} = \frac{n!}{k!(n-k)!}}$$

Some symbols have weird names.

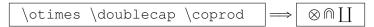

So how can you learn them all?

► Google

SICS TEXT AND SPACING MATH MODE

H MODE ENVIRONMI

IMAGES ERRORS

Commands 0000000

# OTHER MATH COMMANDS

Some commands have weird formats.

$$\{n \ \langle choose \ k \} = \langle frac\{n!\}\{k! \ (n-k) ! \} \}$$
$$\implies \boxed{\binom{n}{k} = \frac{n!}{k!(n-k)!}}$$

Some symbols have weird names.

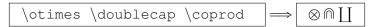

So how can you learn them all?

- ► Google
- http://detexify.kirelabs.org/

### **RESERVED CHARACTERS**

Some characters have special meanings. These are called *reserved characters*.

Some characters have special meanings. These are called *reserved characters*.

MATH MODE

The reserved characters are:

If you want to use them in your document, you have to *escape* them, normally by adding a backslash before them. (Sometimes, it's harder to escape them, just Google it!)

| 000000000 0 | 000000000000000000000000000000000000000 | 0000000 |  | 0000000 |
|-------------|-----------------------------------------|---------|--|---------|

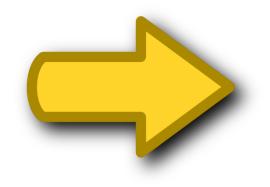

# HISTORY The Basics Text and Spacing Math Mode Environments Images Errors Commands 00000 0000000000 00000000 00000000 000 000 0000000

#### **Test #3:** Write the following equations in math mode:

$$y = 3x + \frac{2}{3} \tag{1}$$

$$y = \cos^{-1}(x) - \sin^{-1}(x)$$
 (2)

$$x' = \frac{\beta x \theta^n}{\theta^n + x^n} - \gamma x \tag{3}$$

 HISTORY
 The Basics
 Text and Spacing
 Math Mode
 Environments
 Images
 Errors
 Commands

 00000
 00000
 0000000000
 000000000
 000000000
 000
 000
 000000000

# TABLES

# LATEX has many *environments* for displaying data.

# TABLES

# LATEX has many *environments* for displaying data.

In text mode, the tabular environment is used to make tables.

HISTORYTHE BASICSText and SpacingMath ModeEnvironmentsImagesErrorsCommands00000000000000000000000000000000000000000000000000000000000000

# TABLES

LATEX has many *environments* for displaying data.

In text mode, the tabular environment is used to make tables.

```
\begin{tabular}{||c|c|c||}
    \hline\hline
    fruit & quantity & price \\
    \hline
    apple & 6 & \$4.00\\
    orange & 12 & \$3.00\\
    banana & 5 & \$3.50\\
    \hline\hline
\end{tabular}
```

HISTORYTHE BASICSText and SpacingMath ModeEnvironmentsImagesErrorsCommands00000000000000000000000000000000000000000000000000000000000000

# TABLES

LATEX has many *environments* for displaying data.

In text mode, the tabular environment is used to make tables.

```
\begin{tabular}{||c|c|c||}
  \hline\hline
  fruit & quantity & price \\
  \hline
  apple & 6 & \$4.00\\
  orange & 12 & \$3.00\\
  banana & 5 & \$3.50\\
  \hline\hline
\end{tabular}
```

| fruit  | quantity | price  |
|--------|----------|--------|
| apple  | 6        | \$4.00 |
| orange | 12       | \$3.00 |
| banana | 5        | \$3.50 |

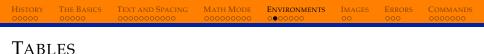

# With a little work (and using some packages), we can make fancy tables.

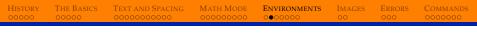

# TABLES

With a little work (and using some packages), we can make fancy tables.

| name    | foo |    |    |    |
|---------|-----|----|----|----|
| Models  | А   | В  | С  | D  |
| Model X | X1  | X2 | X3 | X4 |
| Model Y | Y1  | Y2 | Y3 | Y4 |

(http://tex.stackexchange.com/questions/94032/fancy-tables-in-latex)

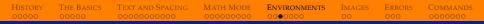

# ARRAYS

Arrays are like tables, but in math mode.

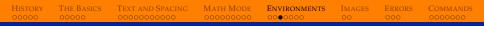

# ARRAYS

Arrays are like tables, but in math mode.

# ARRAYS

Arrays are like tables, but in math mode.

$$\begin{array}{c} \begin{array}{rrr} & 1 & -1 & 0 \\ 1 & \& & -1 & \& & 0 \\ 0 & \& & 1 & \& & 0 \\ 2 & \& & 0 & \& & 1 \\ \end{array}\begin{array}{rrr} & 1 & -1 & 0 \\ \hline & & 0 & 1 & 0 \\ & & 2 & 0 & 1 \\ \end{array}$$

# ARRAYS

Arrays are like tables, but in math mode.

$$\begin{array}{c} \begin{array}{rrr} & 1 & -1 & 0 \\ 1 & \& & -1 & \& & 0 \\ 0 & \& & 1 & \& & 0 \\ 2 & \& & 0 & \& & 1 \\ \end{array}\begin{array}{rrr} & 1 & -1 & 0 \\ \hline & & 0 & 1 & 0 \\ & & 2 & 0 & 1 \\ \end{array}$$

Add sides to the array by wrapping with <code>left(</code>  $\cdots$  <code>light)</code>

# ARRAYS

Arrays are like tables, but in math mode.

$$\begin{array}{c} \begin{array}{rrr} & 1 & -1 & 0 \\ 1 & \& & -1 & \& & 0 & \backslash \\ 0 & \& & 1 & \& & 0 & \backslash \\ 2 & \& & 0 & \& & 1 \\ \end{array}\begin{array}{rrr} & 1 & -1 & 0 \\ \implies & 0 & 1 & 0 \\ & 2 & 0 & 1 \\ \end{array}\begin{array}{rrr} & 1 & -1 & 0 \\ \implies & 0 & 1 & 0 \\ & 2 & 0 & 1 \\ \end{array}\begin{array}{rrr} & 1 & -1 & 0 \\ \implies & 0 & 1 & 0 \\ & 2 & 0 & 1 \\ \end{array}\begin{array}{rrr} & 1 & -1 & 0 \\ \implies & 0 & 1 & 0 \\ & 2 & 0 & 1 \\ \end{array}\begin{array}{rrr} & 1 & -1 & 0 \\ \implies & 0 & 1 & 0 \\ & 2 & 0 & 1 \\ \end{array}\begin{array}{rrr} & 1 & -1 & 0 \\ \implies & 0 & 1 & 0 \\ & 2 & 0 & 1 \\ \end{array}\begin{array}{rrr} & 1 & -1 & 0 \\ \implies & 0 & 1 & 0 \\ & 2 & 0 & 1 \\ \end{array}\begin{array}{rrr} & 1 & -1 & 0 \\ \implies & 0 & 1 & 0 \\ & 2 & 0 & 1 \\ \end{array}\begin{array}{rrr} & 1 & -1 & 0 \\ \implies & 0 & 1 & 0 \\ & 2 & 0 & 1 \\ \end{array}\begin{array}{rrr} & 1 & -1 & 0 \\ \implies & 0 & 1 & 0 \\ & 2 & 0 & 1 \\ \end{array}\begin{array}{rrr} & 1 & -1 & 0 \\ \implies & 0 & 1 & 0 \\ & 2 & 0 & 1 \\ \end{array}\begin{array}{rrr} & 1 & -1 & 0 \\ \implies & 0 & 1 & 0 \\ & 2 & 0 & 1 \\ \end{array}\begin{array}{rrr} & 1 & -1 & 0 \\ \implies & 0 & 1 & 0 \\ \end{array}\begin{array}{rrr} & 1 & -1 & 0 \\ \implies & 0 & 1 & 0 \\ \end{array}\begin{array}{rrr} & 1 & 0 \\ \end{array}\begin{array}{rrr} & 1 & 0 \\ \end{array}\bed{array}\bed{array}$$

Add sides to the array by wrapping with <code>\left(  $\cdots$  \right)</code>

# ARRAYS

Arrays are like tables, but in math mode.

$$\begin{array}{c} \begin{array}{rrr} & 1 & -1 & 0 \\ 1 & \& & -1 & \& & 0 & \backslash \\ 0 & \& & 1 & \& & 0 & \backslash \\ 2 & \& & 0 & \& & 1 \\ \end{array}\begin{array}{rrr} & 1 & -1 & 0 \\ \hline & & 0 & 1 & 0 \\ & 2 & 0 & 1 \\ \end{array}$$

Add sides to the array by wrapping with <code>\left(  $\cdots$  \right)</code>

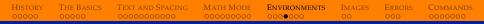

# ARRAYS

Arrays can have dividing lines, just like tables.

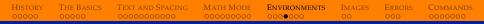

#### Arrays can have dividing lines, just like tables.

```
$\left(\begin{array}{r|r|r}
    1 & -1 & 0 \\ \hline
    0 & 1 & 0 \\ \hline
    2 & 0 & 1
\end{array}\right)$
```

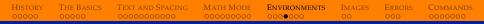

#### Arrays can have dividing lines, just like tables.

# Align

The align environment makes multiline equations look nice.

# Align

#### The align environment makes multiline equations look nice.

```
\begin{align}
   C_n &= \frac{1}{n+1}{2n \choose n} \\
   &= \frac{(2n)!}{(n+1)!n!} \\
   &= \prod_{k=2}^n \frac{n+k}{k}.
\end{align}
```

HISTORYTHE BASICSTEXT AND SPACINGMATH MODEEnvironmentsIMAGESErrorsCommands000000000000000000000000000000000000000000000000000

# Align

#### The align environment makes multiline equations look nice.

$$\begin{array}{c|c} & \label{eq:constraint} & \label{eq:c_n &= } & \label{eq:c_n &= } & \label{eq:c_n &$$

$$C_{n} = \frac{1}{n+1} {\binom{2n}{n}}$$
(4)  
=  $\frac{(2n)!}{(n+1)!n!}$ (5)  
=  $\prod_{k=2}^{n} \frac{n+k}{k}$ . (6)

# Align

#### The align environment makes multiline equations look nice.

$$\begin{array}{l} \label{eq:lign} \\ & C_n \& = \frac{frac{1}{n+1}{2n \ choose \ n} \ \\ \& = \frac{frac{(2n) !}{(n+1) !n!} \ \\ \& = \frac{prod_{k=2}^n \ frac{n+k}{k}. \ \\ \end{align} \end{array}$$

$$C_{n} = \frac{1}{n+1} {\binom{2n}{n}}$$
(4)  
=  $\frac{(2n)!}{(n+1)!n!}$ (5)  
=  $\prod_{k=2}^{n} \frac{n+k}{k}.$ (6)

You can hide the line numbers by using align\* instead of align.

On the other hand, if you want to reference line numbers, after the equation type  $label{*}$ , and in your body use  $ref{*}$ .

ENVIRONMENTS

On the other hand, if you want to reference line numbers, after the equation type  $\label{*}$ , and in your body use  $\ref{*}$ .

ENVIRONMENTS

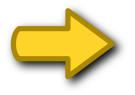

| HISTORY THE BASI | CS TEXT AND SPACING | MATH MODE | <b>ENVIRONMENTS</b> | IMAGES | Errors | Commands |
|------------------|---------------------|-----------|---------------------|--------|--------|----------|
|                  | 0000000000          | 000000000 | 000000              | 00     | 000    | 0000000  |

# **Test #4:** Your three friends Anna, Bob, and Cathy all got different grades on the midterm and final. Make a table to display their grades, then display the values in a matrix.

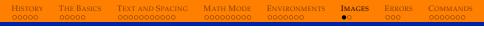

# IMAGES

The easiest way to include images in your document is to use the graphicx package.

# IMAGES

The easiest way to include images in your document is to use the graphicx package.

The file types available depend on what you're using to compile. If you're compiling using pdflatex (recommended), then you can use jpg, png, pdf, or eps files.

# IMAGES

The easiest way to include images in your document is to use the graphicx package.

The file types available depend on what you're using to compile. If you're compiling using pdflatex (recommended), then you can use jpg, png, pdf, or eps files.

Place the file in the same directory as your tex file, and use the \includegraphics command.

# IMAGES

 $\ \$ 

HistoryThe BasicsText and SpacingMath ModeEnvironmentsImagesErrorsCommands0000000000000000000000000000000000000000000000000

# IMAGES

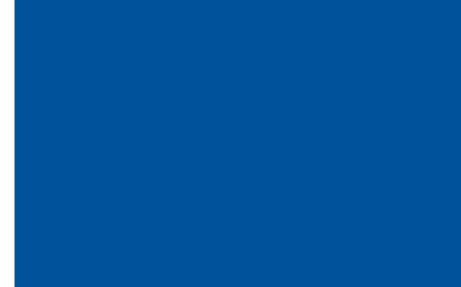

# IMAGES

#### \includegraphics[scale=0.5]{gator}

# IMAGES

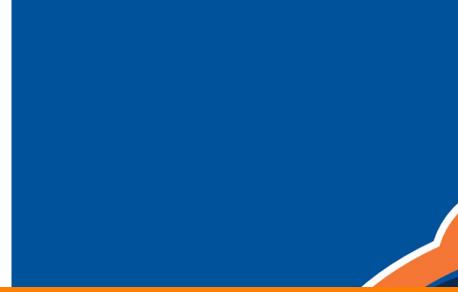

# IMAGES

#### \includegraphics[width=5in]{gator}

# **IMAGES**

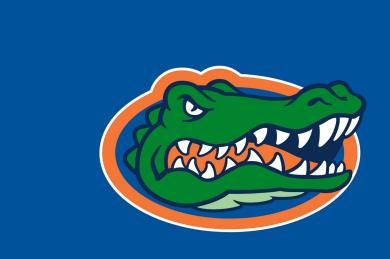

# IMAGES

#### \includegraphics[width=\linewidth]{gator}

# IMAGES

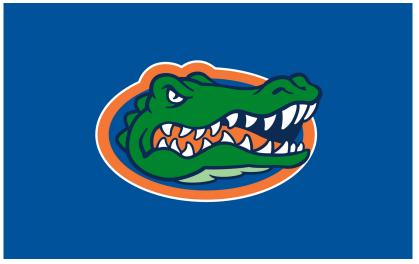

# IMAGES

#### 

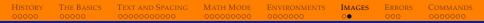

#### IMAGES

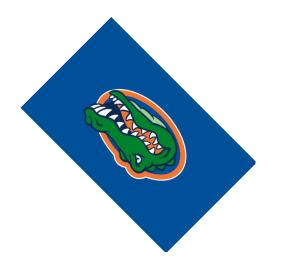

HISTORYTHE BASICSText and SpacingMath ModeEnvironmentsImagesErrorsCommands00000000000000000000000000000000000000000000000000000000

#### IMAGES

#### 

#### IMAGES

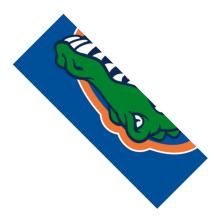

**DECIPHERING ERRORS** 

#### Sometimes LATEX is really helpful!

ERRORS

**DECIPHERING ERRORS** 

#### Sometimes LATEX is really helpful!

Other times...

./demonstration.tex:40: LaTeX Error: Something's wrong--perhaps a missing \item

ERRORS

## **DECIPHERING ERRORS**

#### You'll see this a lot:

?

### **DECIPHERING ERRORS**

#### You'll see this a lot:

To fix it, clear your auxiliary files.

What if you can't figure out how to fix an error?

ERRORS

**DECIPHERING ERRORS** 

#### What if you can't figure out how to fix an error?

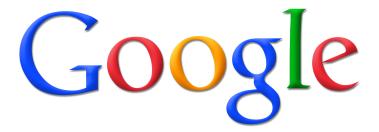

ERRORS

### TYPES OF COMMANDS

We've previously mentioned some commands...

## TYPES OF COMMANDS

We've previously mentioned some commands...

• Some have no arguments:  $alpha \implies \alpha$ 

### TYPES OF COMMANDS

We've previously mentioned some commands...

- Some have no arguments:  $alpha \implies \alpha$
- Some have arguments:

$$frac\{a\}\{b\} \Longrightarrow \left[\frac{a}{b}\right]$$

IISTORY THE BASICS TEXT AND SPACING MATH MODE ENVIRONMENTS IMAGES ERRORS COMMANDS

## TYPES OF COMMANDS

We've previously mentioned some commands...

Some have no arguments: alpha ⇒ α
Some have arguments: frac{a}{b} ⇒ a/b
Some have optional arguments: sqrt[n]{x} ⇒ √x

You can define your own commands (also known as *macros*) in the preamble using the newcommand command.

COMMANDS

You can define your own commands (also known as *macros*) in the preamble using the newcommand command.

Format:

newcommand{yourcommandname}{[what it does]}

COMMANDS

You can define your own commands (also known as *macros*) in the preamble using the newcommand command.

Format:

newcommand{yourcommandname}{[what it does]}

Stupid example:

 $newcommand{me}{Bob}$ 

Now, we can use  $me \implies Bob$ .

COMMANDS

HISTORY THE BASICS TEXT AND SPACING MATH MODE ENVIRONMENTS IMAGES ERRORS COMMANDS

## LESS STUPID EXAMPLE

The symbol  $\smallsetminus$  is created by smallsetminus, which is a lot of typing. We need a shortcut.

HISTORY THE BASICS TEXT AND SPACING MATH MODE ENVIRONMENTS IMAGES ERRORS COMMANDS

## LESS STUPID EXAMPLE

The symbol  $\smallsetminus$  is created by smallsetminus, which is a lot of typing. We need a shortcut.

newcommand{ssm}{smallsetminus}

HISTORYTHE BASICSText and SpacingMath ModeEnvironmentsImagesErrorsCommands000000000000000000000000000000000000000000000000

## LESS STUPID EXAMPLE

The symbol  $\smallsetminus$  is created by smallsetminus, which is a lot of typing. We need a shortcut.

A ssm B 
$$\implies$$
  $AB$ 

#### USEFUL EXAMPLE

User-defined commands can take arguments. This command shortens the name of xrightarrow and adds spacing.

#### USEFUL EXAMPLE

User-defined commands can take arguments. This command shortens the name of xrightarrow and adds spacing.

newcommand{xto}[1]{xrightarrow{;;{#1};;}}

#### USEFUL EXAMPLE

User-defined commands can take arguments. This command shortens the name of xrightarrow and adds spacing.

newcommand{xto}[1]{xrightarrow{;;{#1};;}}

Let's break the parts down:

### USEFUL EXAMPLE

User-defined commands can take arguments. This command shortens the name of xrightarrow and adds spacing.

newcommand{xto}[1]{xrightarrow{;;{#1};;}}

Let's break the parts down:

• [1] is the number of arguments

## USEFUL EXAMPLE

User-defined commands can take arguments. This command shortens the name of xrightarrow and adds spacing.

newcommand{xto}[1]{xrightarrow{;;{#1};;}}

Let's break the parts down:

- [1] is the number of arguments
- ► {#1} inserts the given argument

## USEFUL EXAMPLE

User-defined commands can take arguments. This command shortens the name of xrightarrow and adds spacing.

newcommand{xto}[1]{xrightarrow{;;{#1};;}}

Let's break the parts down:

- [1] is the number of arguments
- ► {#1} inserts the given argument
- ▶ ; adds a small space

## USEFUL EXAMPLE

User-defined commands can take arguments. This command shortens the name of xrightarrow and adds spacing.

newcommand{xto}[1]{xrightarrow{;;{#1};;}}

Let's break the parts down:

- [1] is the number of arguments
- ► {#1} inserts the given argument
- ▶ ; adds a small space

 $\begin{array}{c|c} \text{s_n xrightarrow}\{\text{ntoinfty}\} & 0 \\ \text{s_n xto}\{\text{ntoinfty}\} & 0 \end{array} \implies \begin{array}{c} s_n \xrightarrow{n \to \infty} 0 \\ s_n n \to \infty 0 \end{array}$ 

LEXT AND SPACING

ATH MODE ENV

onments Imag

mages Erro do ooo Commands

## REALLY USEFUL EXAMPLE

Arrays take a lot of typing.

T AND SPACING MAT

TH MODE ENVIRON

iments Imag 0 00

AGES ERROR

Commands

## REALLY USEFUL EXAMPLE

Arrays take a lot of typing.

$$\begin{array}{c} \text{(begin{array}{rr} \\ 1 & \& -1 \\ 2 & \& 0 \\ \text{(end{array})right)} \end{array} \end{array} \Longrightarrow \left( \begin{array}{c} 1 & -1 \\ 2 & 0 \end{array} \right)$$

AND SPACING MATH

H MODE ENVIRONM

IENTS IMAGES

Errors 000

COMMANDS

# REALLY USEFUL EXAMPLE

Arrays take a lot of typing.

Let's make a macro.

FAND SPACING MATH

TH MODE ENVIRON

MENTS IMAGE

GES ERRORS

Commands

# REALLY USEFUL EXAMPLE

Arrays take a lot of typing.

$$\begin{array}{c} \begin{array}{rr} \\ 1 & \& -1 \\ 2 & \& 0 \\ \end{array}\right) \end{array} \end{array} \Longrightarrow \left( \begin{array}{c} 1 & -1 \\ 2 & 0 \\ \end{array} \right)$$

Let's make a macro.

```
newcommand{arr}[4]{
    left(begin{array}{rr}
        {#1} & {#2}
        {#3} & {#4}
        end{array}right)
}
```

D SPACING MATH MODE

ENVIRONMENT

IMAGES E

Commands

# REALLY USEFUL EXAMPLE

#### Let's make a macro.

ID SPACING MATH MODE EN

DDE ENVIRONME

NTS IMAGES

ERRORS COMMANDS

# REALLY USEFUL EXAMPLE

#### Let's make a macro.

Now we can make arrays much quicker.

$$\operatorname{sarr}{pi}{e}{gamma}{1} \implies \pi e \gamma 1$$

| 00000 000 00000000 0000000 000000 000 000 000 000 0000 | HISTORY | THE BASICS | TEXT AND SPACING | MATH MODE | ENVIRONMENTS | IMAGES | Errors | Commands |
|--------------------------------------------------------|---------|------------|------------------|-----------|--------------|--------|--------|----------|
|                                                        |         |            |                  |           |              |        |        | 000000   |

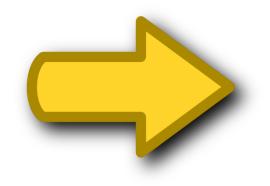